## **防災マップ スマートフォンでの閲覧方法**

## **1 URL 又は QR コードにアクセス**

URL: https://hachioji-city.github.io/hazardmap/

QR コード:

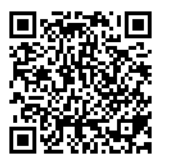

## **2 以下の画面が表示されたら、右上の赤〇のボタンをタップ**

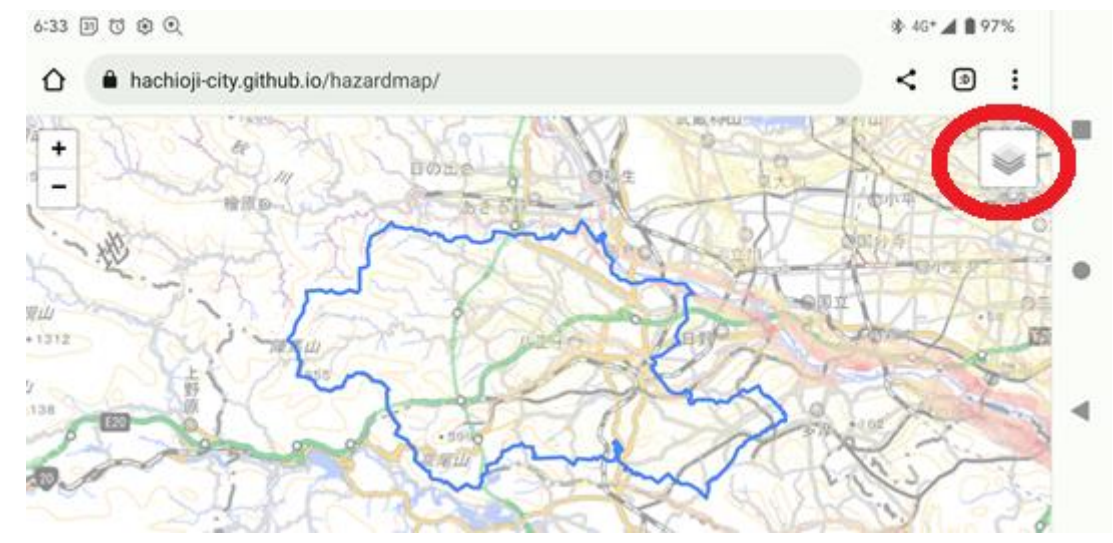

## **3 見たい情報の□をタップ(**☑**をつける)**

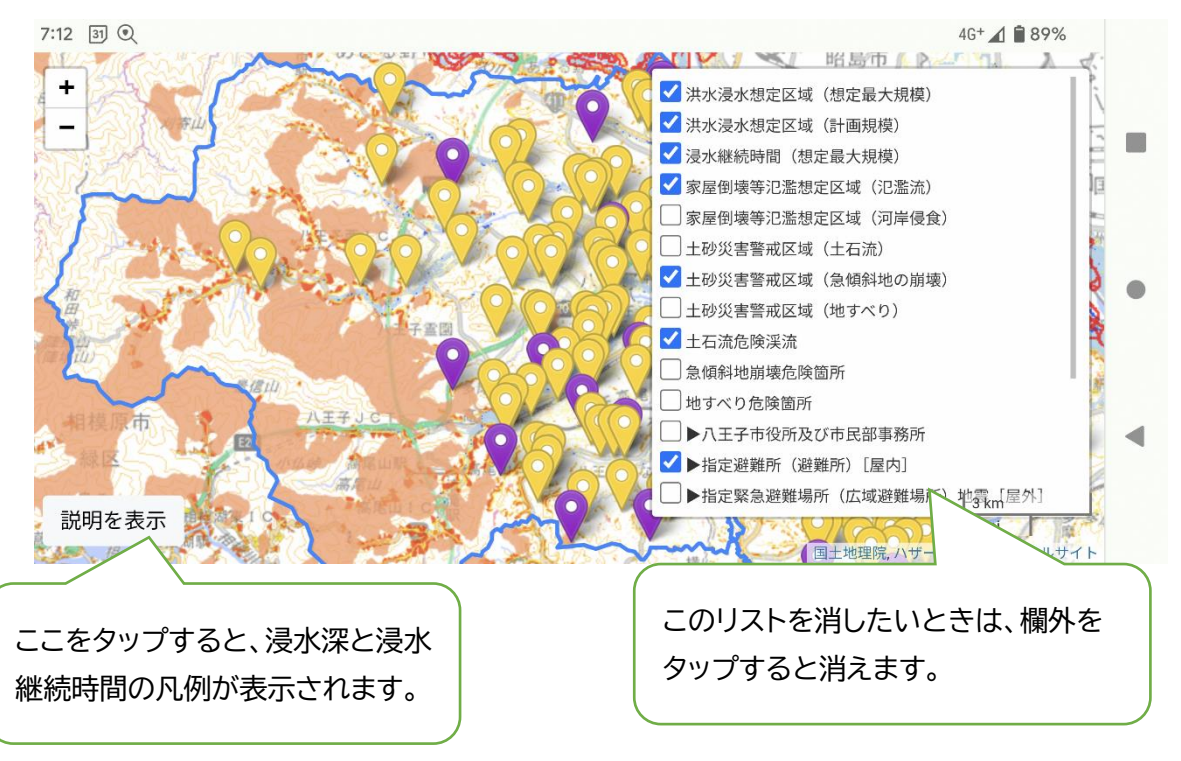

**〈その他〉**

2 本の指で、ピンチイン・ピンチアウトすることにより、地図の拡大・縮小が可能

 地図のマークをタップすると、その施設等の情報が表示されます。 (そこに記載されている URL をタップすると、リンク先に画面が切り替わります。)

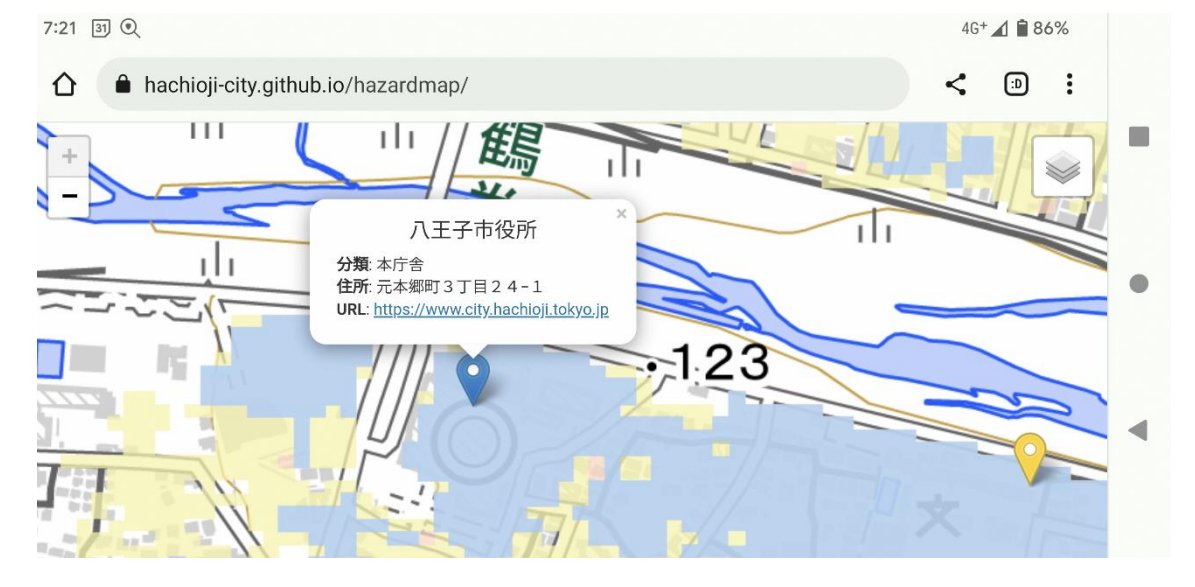